# Verhalten des Cisco Discovery Protocol zwischen Routern und Switches Ĩ

# Inhalt

**Einführung Voraussetzungen** Anforderungen Verwendete Komponenten CDP-Timer- und CDP-Haltezeit **Topologie** Anmeldet sich am Router an Protokolle am Switch Szenario 1: Der Switch sendet ein getaggtes CDP-Paket. Szenario 2: Der Switch sendet ein nicht gekennzeichnetes CDP-Paket.

# Einführung

Dieses Dokument beschreibt das Verhalten des Cisco Discovery Protocol (CDP) zwischen einem Router und einem Switch, auf dem Cisco IOS® ausgeführt wird.

CDP ist ein von Cisco herstellerspezifisches, medienunabhängiges und protokollunabhängiges Layer-2-Protokoll, das auf allen von Cisco hergestellten Geräten ausgeführt wird. Cisco Geräte senden CDP-Ankündigungen an die Multicast-Zieladresse 01-00-0c-cc-cc aus jeder angeschlossenen Netzwerkschnittstelle. Diese Multicast-Pakete werden von Cisco Switches und anderen Netzwerkgeräten empfangen, die CDP über ihre verbundene Netzwerkschnittstelle unterstützen.

# Voraussetzungen

# Anforderungen

Für dieses Dokument bestehen keine speziellen Anforderungen.

# Verwendete Komponenten

Dieses Dokument ist nicht auf bestimmte Software- und Hardwareversionen beschränkt. Dieses Dokument gilt für alle Cisco Router und Switches, auf denen Cisco IOS ausgeführt wird.

Die Informationen in diesem Dokument wurden von den Geräten in einer bestimmten Laborumgebung erstellt. Alle in diesem Dokument verwendeten Geräte haben mit einer leeren (Standard-)Konfiguration begonnen. Wenn Ihr Netzwerk in Betrieb ist, stellen Sie sicher, dass Sie die potenziellen Auswirkungen eines Befehls verstehen.

# CDP-Timer- und CDP-Haltezeit

Standardmäßig werden alle 60 Sekunden CDP-Ankündigungen an Schnittstellen gesendet, die Subnetz Access Protocol (SNAP)-Header (einschließlich Ethernet, Frame Relay und ATM) unterstützen. Die Haltezeit gibt die Lebensdauer eines Eintrags in der Tabelle an. Wenn also keine Ankündigungen von einem Gerät für einen Zeitraum empfangen werden, der die Wartezeit überschreitet, werden die Geräteinformationen verworfen (Standardwert: 180 Sekunden).

Um den Standard-CDP-Timer (60 Sekunden) und die CDP-Haltezeit (180 Sekunden) zu ändern, geben Sie den Cdp-Timer bzw. die Cdp-Holdtime-Cisco IOS-Konfigurationsbefehle ein. Die Änderungen können mit dem Befehl show cdp (CDP anzeigen) überprüft werden, der die CDP-Einstellung der aktuellen Geräte anzeigt.

Router#**show cdp** Global CDP information: Sending CDP packets every 60 seconds Sending a holdtime value of 180 seconds Sending CDPv2 advertisements is enabled

CDP ist standardmäßig auf allen Schnittstellen aktiviert. Es besteht jedoch die Möglichkeit, CDP für den Router als Ganzes oder pro Schnittstelle zu deaktivieren.

# **Topologie**

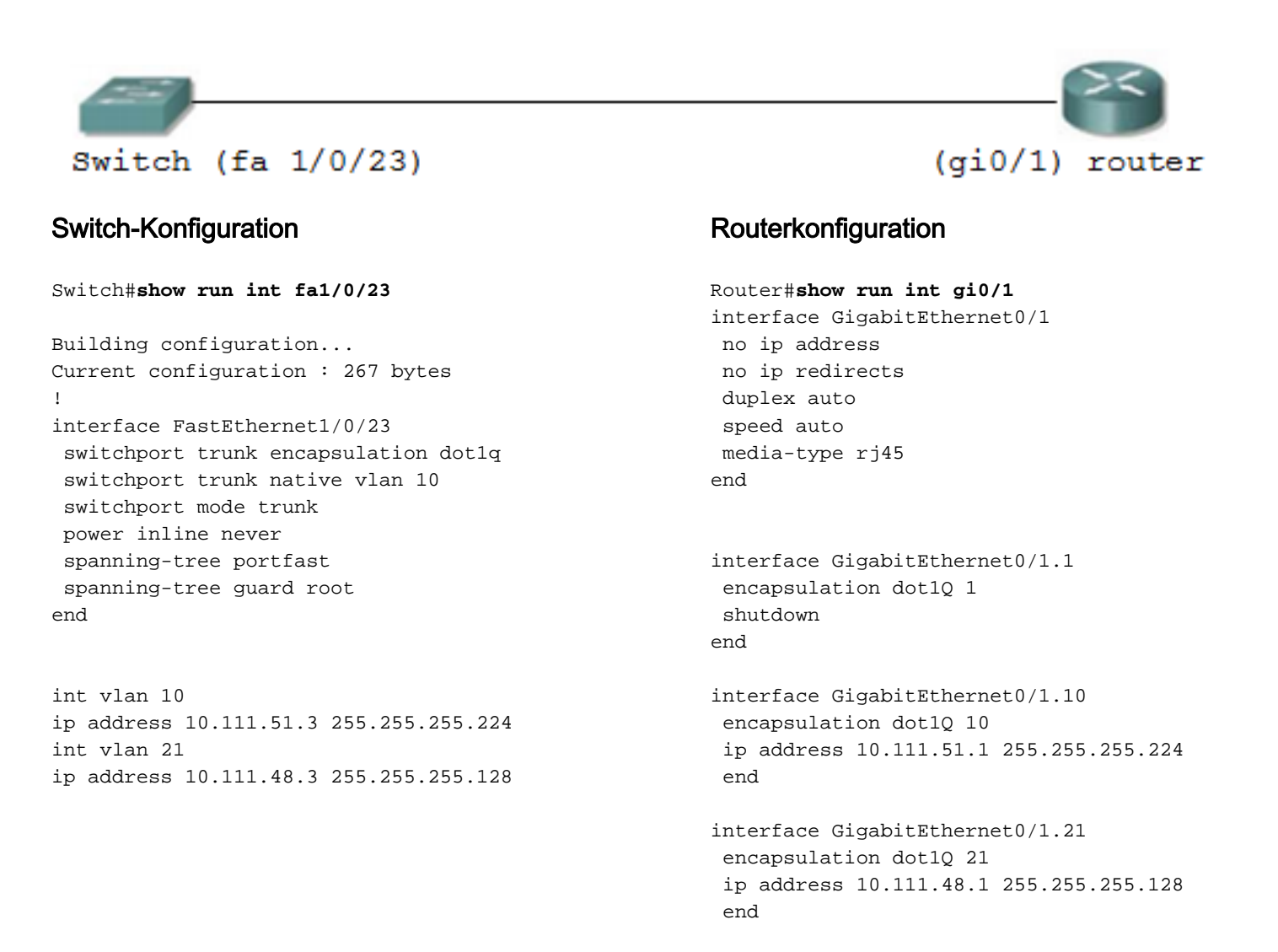

Die Schnittstelle auf dem Router hat die Subschnittstellen gi0/0.1, gi0/0.10 und gi0/0.21, die mit VLAN 1, 10 bzw. 21 konfiguriert sind. Die Schnittstelle am Switch ist eine Trunk-Verbindung, bei

```
Router#show ip int brief
```
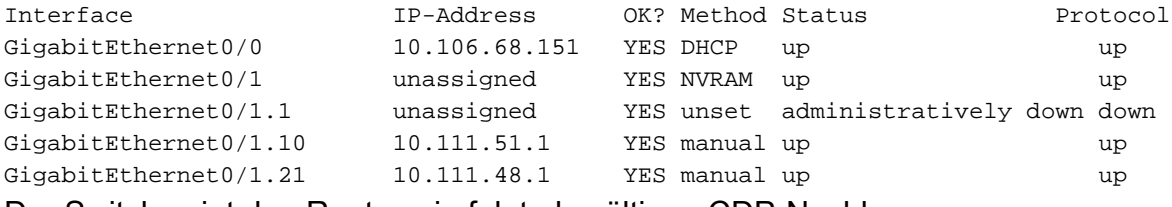

Der Switch zeigt den Router wie folgt als gültigen CDP-Nachbarn an:

```
Switch#show cdp neighbor
```

```
Capability Codes: R - Router, T - Trans Bridge, B - Source Route Bridge
               S - Switch, H - Host, I - IGMP, r - Repeater, P - Phone,
               D - Remote, C - CVTA, M - Two-port Mac Relay
Device ID Local Intrfce Holdtme Capability Platform Port ID
Router Fas 1/0/23 145 R S I 3845 Gig 0/1.10
```
Mit demselben Befehl auf dem Router wird der direkt verbundene Switch nicht angezeigt.

Router#**show cdp neighbor**

```
Capability Codes: R - Router, T - Trans Bridge, B - Source Route Bridge
                 S - Switch, H - Host, I - IGMP, r - Repeater, P - Phone,
                 D - Remote, C - CVTA, M - Two-port Mac Relay
Device ID Local Intrfce Holdtme Capability Platform Port ID
Führen Sie einen Debugger für CDP aus, um den Grund zu ermitteln (debug cdp { packages). |
Adjacency | event }).
```
# Anmeldet sich am Router an

Dieser Eintrag befindet sich im Cache.

CDP-PA: version 2 packet sent out on GigabitEthernet0/1 --->the packet is sent out on gi0/1

# Protokolle am Switch

CDP-PA: version 2 packet sent out on FastEthernet1/0/23 CDP-EV: No space for insertion of civic location CDP-EV: No space (1068) for insertion of location information. CDP-PA: Packet received from **Router** on interface FastEthernet1/0/23

Gemäß den vorherigen Protokollen erhielt der Router keine CDP-Pakete vom Switch an einer der verbundenen Schnittstellen. Die Schnittstelle mit der dot1q-Kapselung wurde vom Administrator deaktiviert. Wenn der Switch also das CDP-Paket sendet, wird das Paket vom Router verworfen.

Hinweis: Auf dem Router wird die Subschnittstelle mit der niedrigsten VLAN/dot1q-Kapselung als bevorzugte Subschnittstelle für die Übertragung der CDP-Pakete ausgewählt. Auf dem Switch wird der CDP-Datenverkehr immer auf dem niedrigsten konfigurierten VLAN bevorzugt. Das heißt, VLAN 1 immer, die nicht aus der VLAN-Datenbank gelöscht werden kann. Das CDP-Protokoll verhält sich anders, wenn der Switch CDP als getaggte Pakete

oder Pakete ohne Tags sendet. Dies hängt vom nativen VLAN ab, das auf der Trunk-Verbindung konfiguriert wurde.

Auf dem Switch wird der CDP-Datenverkehr immer auf dem niedrigsten konfigurierten VLAN bevorzugt. Das heißt, VLAN 1 immer, die nicht aus der VLAN-Datenbank gelöscht werden kann.

Das CDP-Protokoll verhält sich anders, wenn der Switch CDP als getaggte Pakete oder Pakete ohne Tags sendet. Dies hängt vom nativen VLAN ab, das auf der Trunk-Verbindung konfiguriert wurde.

# Szenario 1: Der Switch sendet ein getaggtes CDP-Paket.

```
Switch configuration:
interface FastEthernet1/0/1
 switchport trunk encapsulation dot1q
 switchport trunk native vlan 10
 switchport mode trunk
 end
```
Fall 1: Die Subschnittstelle, für die VLAN 1 auf dem Router konfiguriert ist, ist aktiv/aktiv.

```
interface GigabitEthernet0/1.1
 encapsulation dot1Q 1
end
interface GigabitEthernet0/1.10
 encapsulation dot1Q 10
 ip address 10.111.51.1 255.255.255.224
end
interface GigabitEthernet0/1.21
 encapsulation dot1Q 21
 ip address 10.111.48.1 255.255.255.128
 end
GL.S.14-3800-8#show ip int brief
```
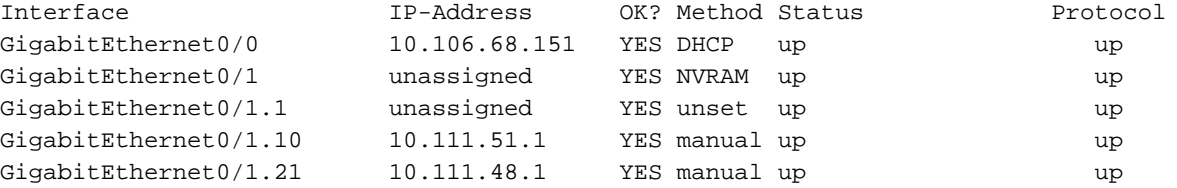

Der Switch sendet das CDP-Paket in VLAN 1, das vom Router als getaggtes Paket empfangen wird. Der Router überprüft, ob eine seiner Subschnittstellen mit VLAN1 dot1q-Kapselung konfiguriert ist und UP ist. Wenn diese Überprüfung erfolgreich ist, wird das CDP-Paket vom Router auf GigabitEthernet 0/1.1 verarbeitet.

Der Router generiert ein CDP-Paket auf der Subschnittstelle mit der niedrigsten Nummer, die aktiv/aktiv ist und mit der VLAN1 dot1q-Kapselung (oder dem niedrigsten VLAN) konfiguriert ist.

In diesem Szenario sendet der Router nicht getaggte CDP-Pakete auf gi0/1.1, die vom Switch auf FastEthernet1/0/23 empfangen werden.

### Protokolle am Switch

CDP-PA: Paket der Version 2 wird über FastEthernet1/0/23 gesendet. Dieser Eintrag befindet sich im Cache.

```
CDP-PA: Packet received from Router on interface FastEthernet1/0/23
Anmeldet sich am Router an
```
CDP-PA: Paket der Version 2, das über GigabitEthernet0/1.1 gesendet wird. CDP-PA: Von Switch auf Schnittstelle GigabitEthernet0/1.1 empfangenes Paket. Dieser Eintrag befindet sich im Cache.

CDP-EV: Lookup for ip phone with idb= GigabitEthernet0/1.1 ip= 10.111.51.3 mac= 0021.567e.e219 platform= cisco WS-C3750-24P Geben Sie den Befehl show cdp neighbor auf dem Router ein.

Switch#**show cdp neighbor**

```
Capability Codes: R - Router, T - Trans Bridge, B - Source Route Bridge
               S - Switch, H - Host, I - IGMP, r - Repeater, P - Phone,
               D - Remote, C - CVTA, M - Two-port Mac Relay
Device ID Local Intrfce Holdtme Capability Platform Port ID
Router Fas 1/0/23 149 R S I 3845 Gig 0/1.1
Geben Sie den Befehl show cdp neigh auf dem Router ein.
```

```
Router#show cdp neigh
```
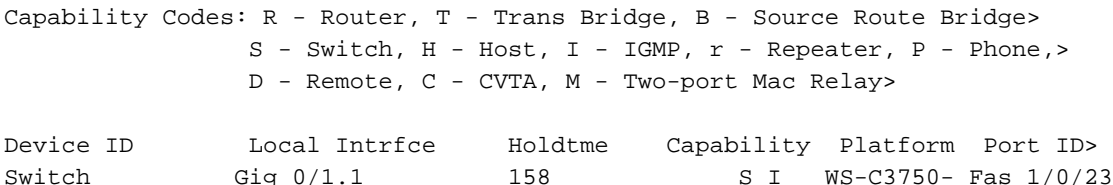

Fall 2: Ändern Sie die Konfiguration auf den Router-Schnittstellen, sodass keine Subschnittstelle zu VLAN 1 vorhanden ist.

```
!
interface GigabitEthernet0/1.1
 end
!
```
Router#**show ip interface brief**

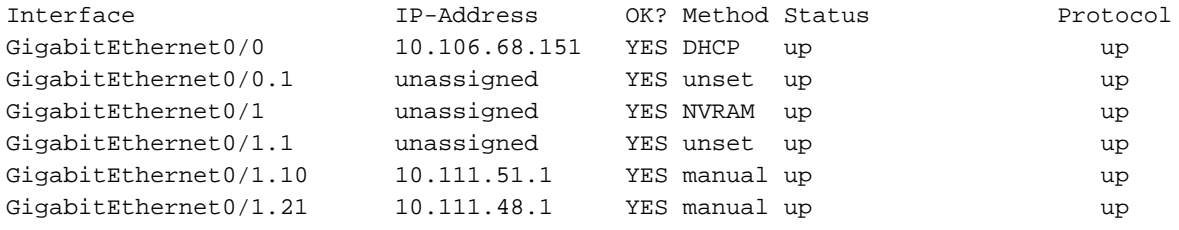

Analyse

Der Switch sendet das mit CDP gekennzeichnete Paket auf fa1/0/23. Wenn der Router das Paket empfängt, prüft er, ob eine Subschnittstelle auf dem Router für die Kapselung dot1q für VLAN 1 konfiguriert ist. Derzeit ist keine Subschnittstelle konfiguriert.

Der Router empfängt daher das CDP-Paket an der Hauptschnittstelle. Der Router empfängt das Paket an der Hauptschnittstelle, weil VLAN 1 aktiv ist. Geben Sie den Befehl show vlan-switch zur Bestätigung ein. Auch wenn auf dem Router keine Schnittstelle für VLAN 1 konfiguriert ist, wird das CDP-Paket trotzdem empfangen.

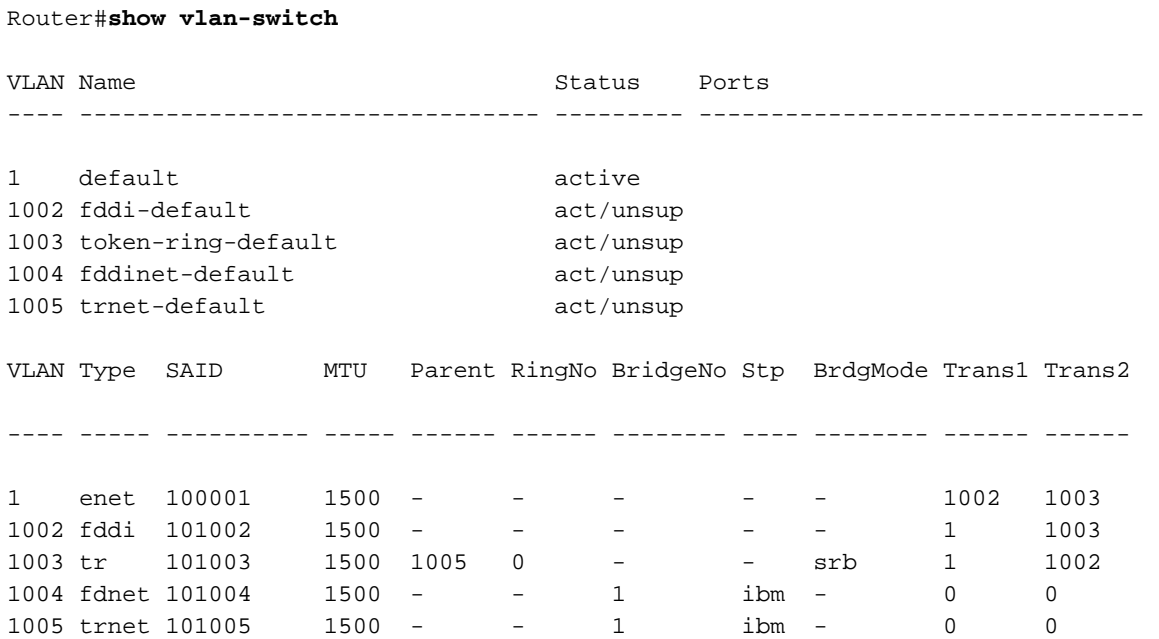

In solchen Szenarien wird das CDP-Paket vom Router über gi0/1 gesendet.

### Protokolle am Switch

CDP-PA: version 2 packet sent out on FastEthernet1/0/23 CDP-PA: Packet received from Router on interface FastEthernet1/0/23 Dieser Eintrag befindet sich im Cache.

CDP-PA: version 2 packet sent out on FastEthernet1/0/23 Anmeldet sich am Router an

CDP-PA: version 2 packet sent out on GigabitEthernet0/1> CDP-PA: Packet received from Switch on interface GigabitEthernet0/1 Dieser Eintrag befindet sich im Cache.

CDP-EV: Lookup for ip phone with idb= GigabitEthernet0/1 ip= 10.111.51.3 mac= 0021.567e.e219 platform= cisco WS-C3750-24P

#### Auf dem Switch:

```
Capability Codes: R - Router, T - Trans Bridge, B - Source Route Bridge
                   S - Switch, H - Host, I - IGMP, r - Repeater, P - Phone,
                   D - Remote, C - CVTA, M - Two-port Mac Relay
Device ID       Local Intrfce    Holdtme   Capability Platform Port ID<br>Router           Fas 1/0/23        123            R S I 3845      Gig 0/1
Router Fas 1/0/23 123 R S I 3845 Gig 0/1
Auf dem Router:
```
Router#**show cdp neighbor**

```
Capability Codes: R - Router, T - Trans Bridge, B - Source Route Bridge
                S - Switch, H - Host, I - IGMP, r - Repeater, P - Phone,
                D - Remote, C - CVTA, M - Two-port Mac Relay
Device ID Local Intrfce Holdtme Capability Platform Port ID
Switch Gig 0/1 160 S I WS-C3750- Fas 1/0/23
Ähnliches Verhalten wird auch bei der Konfiguration einer Schnittstelle mit dem Kapselungs-VLAN
als nativ angezeigt.
```
## Szenario 2: Der Switch sendet ein nicht gekennzeichnetes CDP-Paket.

```
Switch configuration:
```

```
interface FastEthernet1/0/1
 switchport trunk encapsulation dot1q
 switchport trunk native vlan 1
 switchport mode trunk
 end
```
Fall 1: Die Schnittstelle, auf der das VLAN 1 konfiguriert ist, ist aktiv/aktiv.

```
interface GigabitEthernet0/1.1
 encapsulation dot1Q 1
end
interface GigabitEthernet0/1.10
 encapsulation dot1Q 10
 ip address 10.111.51.1 255.255.255.224
end
```

```
interface GigabitEthernet0/1.21
 encapsulation dot1Q 21
 ip address 10.111.48.1 255.255.255.128
  end
```
Wenn der Switch das CDP-Paket an den Router sendet, sendet er ein nicht markiertes Paket, da für diese Kommunikation natives VLAN verwendet wird. Somit empfängt der Router das Paket auf der Schnittstelle, auf der VLAN 1 konfiguriert ist. Der Router prüft, ob das dot1q-Kapselungs-VLAN 1 konfiguriert ist und die Schnittstelle aktiv/aktiv ist. Wenn diese Prüfung erfolgreich ist, sendet der Router das Paket über diese Schnittstelle.

Switch#**show cdp neighbor**

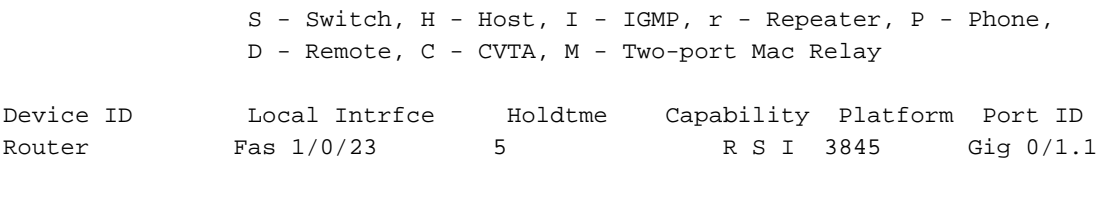

#### **Router#show cdp neighbor**

Capability Codes: R - Router, T - Trans Bridge, B - Source Route Bridge S - Switch, H - Host, I - IGMP, r - Repeater, P - Phone, D - Remote, C - CVTA, M - Two-port Mac Relay Device ID Local Intrfce Holdtme Capability Platform Port ID Switch Gig 0/1.1 8 S I WS-C3750- Fas 1/0/23 Anmeldet sich am Router an

CDP-PA: version 2 packet sent out on GigabitEthernet0/1.1 CDP-PA: Packet received from Switch on interface GigabitEthernet0/1.1 Ein Eintrag wird NICHT im Cache gefunden.

#### Protokolle am Switch

CDP-AD: Aging entry for Router, on interface FastEthernet1/0/23 CDP-PA: Packet received from Router on interface FastEthernet1/0/23 Ein Eintrag wird NICHT im Cache gefunden.

CDP-PA: version 2 packet sent out on FastEthernet1/0/23

Fall 2: Die Schnittstelle des Routers, auf dem das VLAN konfiguriert ist, ist aktiv/aktiv, und für keine der Schnittstellen ist ein natives VLAN angegeben.

```
interface GigabitEthernet0/1.1
encapsulation dot1Q 1
end
interface GigabitEthernet0/1.10
encapsulation dot1Q 10 native
ip address 10.111.51.1 255.255.255.224
end
interface GigabitEthernet0/1.21
encapsulation dot1Q 21
ip address 10.111.48.1 255.255.255.128
```

```
end
```
### Analyse

Wenn der Switch das CDP-Paket an den Router sendet, sendet er das nicht getaggte Paket, da für die Kommunikation natives VLAN verwendet wird. Der Router empfängt das Paket über gi0/1.1, da VLAN 1 selbst konfiguriert ist. Der Router prüft, ob VLAN 1 konfiguriert ist oder ein anderes natives VLAN konfiguriert wurde. Im aktuellen Fall wird die Schnittstelle gi0/1.10 mit dem systemeigenen Schlüsselwort konfiguriert. Der Router sendet das Paket daher über die Subschnittstelle gi0/1.10.

```
Switch#show cdp neighbor
Capability Codes: R - Router, T - Trans Bridge, B - Source Route Bridge
               S - Switch, H - Host, I - IGMP, r - Repeater, P - Phone,
               D - Remote, C - CVTA, M - Two-port Mac Relay
Device ID Local Intrfce Holdtme Capability Platform Port ID
Router Fas 1/0/23 5 R S I 3845 Gig 0/1.1
Das Ergebnis des CDP-Nachbarn auf dem Router wird hier angezeigt:
```

```
Router#show cdp neighbor
```

```
Capability Codes: R - Router, T - Trans Bridge, B - Source Route Bridge
               S - Switch, H - Host, I - IGMP, r - Repeater, P - Phone,
               D - Remote, C - CVTA, M - Two-port Mac Relay
Device ID Local Intrfce Holdtme Capability Platform Port ID
Switch Gig 0/1.10 7 S I WS-C3750- Fas 1/0/23Anmeldet sich am Router an
```
CDP-PA: version 2 packet sent out on GigabitEthernet0/1.10 CDP-PA: Packet received from Switch on interface GigabitEthernet0/1.1 Ein Eintrag wird NICHT im Cache gefunden.

### Protokolle am Switch

CDP-AD: Aging entry for Router, on interface FastEthernet1/0/23 CDP-PA: Packet received from Router on interface FastEthernet1/0/23 Ein Eintrag wird NICHT im Cache gefunden.

CDP-PA: Paket der Version 2 wird über FastEthernet1/0/23 gesendet.

# Fall 3: Es gibt keine Schnittstelle, auf der das VLAN 1 konfiguriert ist, aber keine der Schnittstellen verfügt über ein natives Schlüsselwort

```
interface GigabitEthernet0/1.1
 end
interface GigabitEthernet0/1.10
 encapsulation dot1Q 10 native
 ip address 10.111.51.1 255.255.255.224
end
interface GigabitEthernet0/1.21
 encapsulation dot1Q 21
 ip address 10.111.48.1 255.255.255.128
  end
```
Wenn der Switch das Paket an den Router sendet, sendet er das nicht getaggte Paket über natives VLAN. Der Router empfängt das Paket über gi0/1. Der Router prüft, ob VLAN 1 konfiguriert ist oder ein anderes natives VLAN konfiguriert wurde.

Hier wird die gi0/1.10-Schnittstelle für die Kapselung als nativ konfiguriert, sodass der Router das Paket über gi0/1.10 sendet.

Switch#**show cdp neighbor**

Capability Codes: R - Router, T - Trans Bridge, B - Source Route Bridge S - Switch, H - Host, I - IGMP, r - Repeater, P - Phone, D - Remote, C - CVTA, M - Two-port Mac Relay Device ID Local Intrfce Holdtme Capability Platform Port ID Router Fas  $1/0/23$  156 R S I 3845 Gig 0/1 Router#**sh cdp neigh** Capability Codes: R - Router, T - Trans Bridge, B - Source Route Bridge S - Switch, H - Host, I - IGMP, r - Repeater, P - Phone, D - Remote, C - CVTA, M - Two-port Mac Relay Device ID Local Intrfce Holdtme Capability Platform Port ID Switch Gig 0/1.10 0 S I WS-C3750- Fas  $1/0/23$ Anmeldet sich am Router an

CDP-PA: version 2 packet sent out on GigabitEthernet0/1.10 CDP-PA: Packet received from Switch on interface GigabitEthernet0/1 Ein Eintrag wird NICHT im Cache gefunden.

#### Protokolle am Switch

CDP-AD: Aging entry for Router, on interface FastEthernet1/0/23 CDP-PA: Packet received from Router on interface FastEthernet1/0/23 Ein Eintrag wird NICHT im Cache gefunden.

CDP-PA: version 2 packet sent out on FastEthernet1/0/23

Fall 4: Der Router verfügt nicht über eine VLAN dot1q-Kapselung, und es wird kein natives VLAN angegeben.

interface GigabitEthernet0/1.1

end

```
interface GigabitEthernet0/1.10
 encapsulation dot1Q 10
 ip address 10.111.51.1 255.255.255.224
end
```

```
interface GigabitEthernet0/1.21
 encapsulation dot1Q 21
 ip address 10.111.48.1 255.255.255.128
  end
```
Wenn der Switch das Paket an den Router sendet, sendet er das nicht getaggte CDP-Paket, da sich die Kommunikation über ein natives VLAN befindet. Der Router empfängt das Paket über gi0/1. Der Router prüft, ob VLAN 1 konfiguriert ist oder ein anderes natives VLAN konfiguriert

wurde. Hier gibt es keine Schnittstelle als solche, daher sendet der Router das Paket über gi0/1 (über die Hauptschnittstelle).

Diese Ausgabe wird in diesem Szenario angezeigt:

#### Switch#**show cdp neighbor**

Capability Codes: R - Router, T - Trans Bridge, B - Source Route Bridge S - Switch, H - Host, I - IGMP, r - Repeater, P - Phone, D - Remote, C - CVTA, M - Two-port Mac Relay Device ID Local Intrfce Holdtme Capability Platform Port ID Router Fas  $1/0/23$  7 R S I 3845 Gig 0/1 Die Ausgabe auf dem Router wird hier angezeigt:

#### Router#**show cdp neighbor**

Capability Codes: R - Router, T - Trans Bridge, B - Source Route Bridge S - Switch, H - Host, I - IGMP, r - Repeater, P - Phone, D - Remote, C - CVTA, M - Two-port Mac Relay Device ID Local Intrfce Holdtme Capability Platform Port ID Switch Gig 0/1 7 S I WS-C3750- Fas 1/0/23

### Anmeldet sich am Router an

CDP-PA: version 2 packet sent out on GigabitEthernet0/1 CDP-PA: Packet received from Switch on interface GigabitEthernet0/1 Ein Eintrag wird NICHT im Cache gefunden.

### Protokolle am Switch

CDP-AD: Aging entry for Router, on interface FastEthernet1/0/23 CDP-PA: Packet received from Router on interface FastEthernet1/0/23 Ein Eintrag wird NICHT im Cache gefunden.

CDP-PA: version 2 packet sent out on FastEthernet1/0/23 Zusammenfassung

Der Router empfängt ein markiertes CDP-Paket:

Die mit VLAN1 konfigurierte Subschnittstelle wurde vom Administrator deaktiviert bzw. deaktiviert. Die für VLAN1 konfigurierte Subschnittstelle ist UP/UP. Ein natives VLAN ist nicht angegeben. Auf dem Router ist VLAN1 nicht konfiguriert, und eine der

Subschnittstellen wird mit/ohne natives Schlüsselwort konfiguriert.

Der Router empfängt ein nicht markiertes CDP-Paket:

Der Router verwirft das CDP-Paket. Der S wird nicht als CDP-Nachbar aufgeführt. Der Router sendet und empfängt das Pake dieser Subschnittstelle.

Die Pakete werden über die Hauptschnitts übertragen. CDP funktioniert in beide Richtungen.

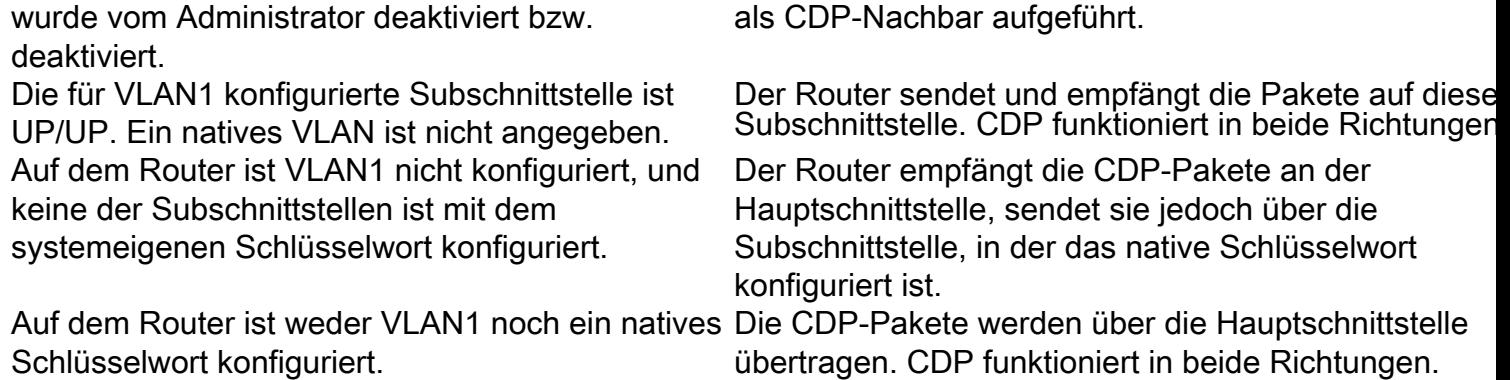